# Interfacing LCDs and Porting

# Interfacing Serial LCDs to a DSP56F805's SCI and Porting Code Using the Embedded SDK

Joseph R. Pasek

## 1. Introduction

This application follows an earlier application note ("Some General DSP568xx Interface Examples using the Embedded SDK", AN1921/D) that focused on interfacing the DSP56824 with an LCD, keypad and an SPI-based device, an 11-channel, 12-bit A/D converter (TLC2543). That note described interfacing via the SPI port, either directly, or with the MAX3100 chip that converts SPI signals to a compatible RS-232 format.

This note will show the relative ease of interfacing either NetMedia's LCD+, including a keypad, or Crystalfontz's 634 Intelligent Serial Display to the Serial Communication Interface (SCI) port of a DSP56F805. The demonstration code will be written in C and will use Motorola's Embedded SDK libraries.

The SCI is a three-line interface, consisting of a transmit line (TXD), a receive line (RXD), and a ground line (GND). The interface allows for asynchronous communication with peripheral devices and other MCUs. The protocol is very similar to an RS-232-based interface, except that the voltage range is that of TTL.

This note will also show the modifications required to convert the program for the DSP56824 featured in **Application Note AN1921/D** to the DSP56F805, using the Embedded SDK. The modifications are relatively minor and made only to the respective processor's SDK-supported interface code.

#### Contents

| 1. Introduction1                               |
|------------------------------------------------|
| 2. Interface Description2                      |
| 3. Descriptions of the Intelligent LCD Modules |
| 3.2 NetMedia's LCD+ Serial LCD  Module5        |
| 4. Interfacing the LCDs to the  DSP56F805      |
| 5. Converting SDK-Based Code10                 |
| 6. Conclusions15                               |
| 7. References                                  |
| Appendix A. NetMedia's Serial LCD+16           |

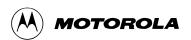

# 2. Interface Description

Motorola's DSP56F80x processors are DSP/MCU hybrids, which not only have the expected capabilities of a DSP, but also the features that allow the processor to perform the functions of a microprocessor. Additionally, the DSP56F80x family of processors offers Systems On a Chip (SOC) technology, and, as shown in **Table 1**, has a number of on-chip capabilities to accommodate measurements and interfacing to various devices.

Table 1: Peripheral Device Interfaces Found on the DSP56F80x Processors

| SOC Devices                                                 | Description                                                                                                    | Availability                                     |
|-------------------------------------------------------------|----------------------------------------------------------------------------------------------------|--------------------------------------------------|
| Motorola Scalable<br>Controller Area Network<br>(MSCAN)     | Communication Controller implementing CAN 2.0 A/B                                                                    | DSP56F803<br>DSP56F805<br>DSP56F807              |
| MUXed input 12-bit<br>Analog-to-Digital<br>Converters (ADC) | Dual 4-input 12-bit ADC                                                                                              | DSP56F801<br>DSP56F803<br>DSP56F805<br>DSP56F807 |
| Quadrature Decoders                                         | Used to determine orientation of a motor shaft                                                                       | DSP56F801<br>DSP56F803<br>DSP56F805<br>DSP56F807 |
| Pulse Width Modulator<br>(PWM) Module                       | A modulation technique employed to control various kinds of electric motors                                          | DSP56F801<br>DSP56F803<br>DSP56F805<br>DSP56F807 |
| Serial Communication<br>Interface (SCI) Module              | This interface allows asynchronous serial communications with peripheral devices and MCUs. A "TTL" RS-232 interface. | DSP56F801<br>DSP56F803<br>DSP56F805<br>DSP56F807 |
| Serial Peripheral Interface<br>(SPI) Module                 | This allows full-duplex, synchronous, serial communication between the DSP and peripheral devices                    | DSP56F801<br>DSP56F803<br>DSP56F805<br>DSP56F807 |

The interface techniques explained here will work equally well with any member of the DSP56F80x group of processors; this application was developed for the DSP56F805 processor. **Figure 1** shows the EVM card and the external interfaces to the two available SCI modules found on the DSP56F805. **Figure 2** provides a closer view, centered on the DSP's SCI1 interface, the EVM board's J17 header. The intelligent LCDs will be connected to the SCI1 port.

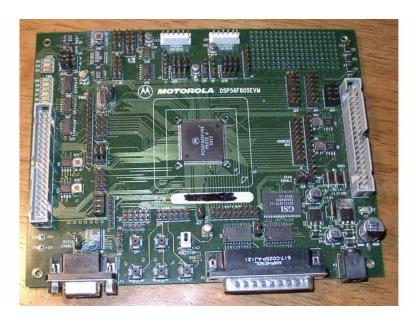

Figure 1. Motorola's DSP56F805 EVM Board

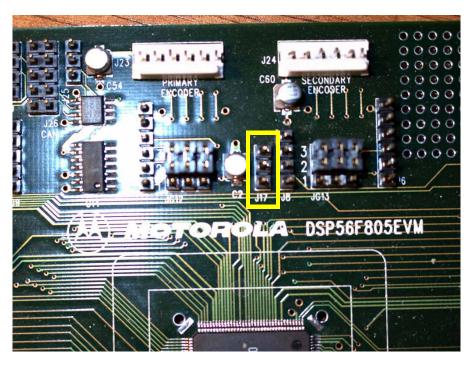

Figure 2. The J17 Header (SCI1 Port) on the DSP56F805 EVM Board

# 3. Descriptions of the Intelligent LCD Modules

Specifications of the two intelligent serial LCD devices which will be interfaced to the DSP56F805's SCI1 port are contained in this section.

#### 3.1 Crystalfontz's 634 Intelligent Serial LCD Module

This LCD module has attracted attention for its capability of interfacing as either an RS-232 device or as an SPI device. As it comes from the factory, it is set up for 9600 Baud RS-232 operation. To use it as an SPI device, the Jumper JPA must be soldered closed. However, the throughput of the LCD's SPI port is very slow (F<sub>clk.max</sub>=18 kHz) and SPI ports on the DSP56F80x family are incapable of such slow speed without extraordinary manipulation of the DSP chip's clocking rate. Therefore, interface as an RS-232 device is recommended.

These are the features of the 634:

- RS-232 interface (1200, 2400, 4800, and 9600 Baud)
- DB9 connector provided for a simple RS-232 hookup
- Available with bright, even, software-adjustable LED backlighting or in a low-power reflective model
- Available as either 20x4 (Model 634) or 16x2 (Model 632) display
- Software-controlled contrast
- "Gapless" horizontal contrast
- Software-controlled, terminal-style automatic scrolling and line wrapping
- Unique "Scrolling Marquees" feature continuously scrolls a message across the display without host intervention
- Low-speed "SPI" and "Inverted TTL" RS-232 for embedded application
- Buffered communication
- Low power: Non-backlight operation will self-power from the DTR and RTS lines of most serial ports

A microcontroller is built into the LCD's support and a ROM stores the necessary code for its operation. Further information is available from Crystalfontz's web site: <a href="www.crystalfontz.com">www.crystalfontz.com</a>. Figure 3 shows the 634's display on power-up.

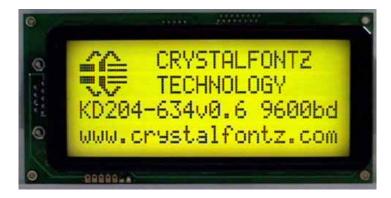

Figure 3. Crystalfontz's 634 Intelligent Serial LCD Module Display

#### 3.2 NetMedia's LCD+ Serial LCD Module

NetMedia's intelligent LCD was featured in the application note, "General DSP568xx Interface Examples Using the Embedded SDK", AN1921/D. The LCD+ comes with a 20x4 display and a built-in port capable of supporting a keypad up to 4x4 in size. It supports an RS-232 interface that can work at either normal or TTL voltage levels.

Among the features of the LCD+:

- Serial I/O: RS-232 or Inverted TTL (2400 to 57600 Baud (8,N,1))
- Keypad input: 4x4 matrix type
- Power requirements: 5V to 15V DC at 9mA (200mA maximum with the backlight on)
- LCD type: 4x20 Supertwist
- Analog-to-Digital Converters: a bank of 10 with 10-bit resolution
- Relay Drivers
- FlashROM

Although the LCD+ may offer more than needed for this effort, other applications may require some of its features. The LCD+ has its own microcontroller and software in ROM to implement its features. An example of its display is shown in **Figure 4**.

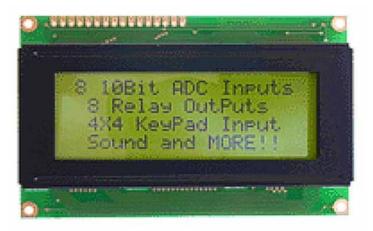

Figure 4. Example of NetMedia's LCD+ display

See **Appendix A.** for additional details about the LCD+.

# 4. Interfacing the LCDs to the DSP56F805

This section explains how to connect each LCD to the DSP56F805 device and contains code examples demonstrating the interface.

## 4.1 Connecting the 634 LCD to the DSP56F805

The Crystalfontz 634 Intelligent Serial LCD module comes equipped with a male DB9 connector port. The lines on the female side are connected in null modem fashion to the three pins of the EVM board's J17 header; i.e., EVM\_TXD is connected to LCD\_RXD.

#### 4.2 Software for the 634 LCD and the DSP56F805

Metrowerks' CodeWarrior, an Embedded DSP C compiler for the DSP568xx, was used to write, compile and execute the code to control the 634 LCD. **Code Example 1** demonstrates the interface between DSP56F805 and the 634 LCD device.

#### Code Example 1. LCD634\_sci\_test.c

```
// LCD634_sci_test.c program tests the interface between a DSP
//
             56805 using its SCI port and a LCD (Crystalfontz
             634 Intelligent serial display - March 1, 2001 )
//
#include "port.h"
#include "io.h"
#include "bsp.h"
#include "fcntl.h"
#include "sci.h"
#include "stdio.h"
#include "assert.h"
#include "string.h"
#include "timer.h"
int main()
  UWord16
            I;
  int
            SciFD;
  sci_sConfig SciConfig;
  struct timespec FiveSeconds = {5,0};
            aastring[]={" DSP56F805-SCI "};
  char
            bstring[]={" LCD 634 Disp Test "};
  char
  char
           input, inputarray[8];
  UWord16 NewScr[2]= {12,0};
                                 // Clear Screen on LCD
           astring[20];
  char
  UWord16
            temp;
  /* Set-up parameter for SCI port - 8 bit, no parity, TX_inverted */
  SciConfig.SciCntl = SCI_CNTL_WORD_8BIT | SCI_CNTL_PARITY_NONE \
                       | SCI_CNTL_TX_INVERTED;
  SciConfig.SciHiBit = SCI_HIBIT_0;
  SciConfig.BaudRate = SCI_BAUD_9600; /* Set Baud rate to 9600 */
  /* Open SCI Serial Device */
  SciFD = open(BSP_DEVICE_NAME_SCI_1, 1, &SciConfig);
  /* Configure SCI1 to work with eight bit characters */
  ioctl( SciFD, SCI_DATAFORMAT_EIGHTBITCHARS, NULL);
  /* Start for-ever loop */
  for( ; ; )
     write (SciFD, aastring, strlen(aastring)); /* Write Demo title */
     write (SciFD, bstring, strlen(bstring));
```

```
/* Display some numbers on display */
write( SciFD, NewScr, 1 );
                         /* Wipe clean LCD's Display */
                         /* Write some numbers to LCD */
for (I=0; I < 29; I++)
 sprintf(astring, "%d ", I );
 write (SciFD, astring, strlen(astring));
nanosleep(&FiveSeconds, NULL);
                          /* Wait five seconds */
temp = 'A';
for ( I=0; I<26; I++ )
                         /* Write capital letters to LCD */
  sprintf( astring, "%c", temp++);
  write (SciFD, astring, strlen(astring) );
temp = 'a';
for ( I=0; I<26; I++ )
                          /* Write small letters to LCD */
  sprintf( astring, "%c", temp++);
  write (SciFD, astring, strlen(astring) );
}
```

#### 4.3 Connecting the LCD+ to the DSP56F805

In **AN1921/D**, the LCD+ device was interfaced to one of the DSP56824's SPI ports using the Maxim MAX3100 UART chip's bi-directional capability to convert data conveyed by an SPI port to an RS-232 format. However, the DSP56F80x's SCI port can be connected directly to an RS-232 device using the TTL voltage option compatible with NetMedia's LCD+, making additional hardware unnecessary.

The LCD+ has a much faster processor and the ability to support baud rates up to 57600. It also provides support for a 4x4 matrix keypad which allos user input, resulting in two-way communication between the LCD+ and the DSP56F805.

#### 4.4 Software for the LCD+ and the DSP56F805

The software is written in C and makes full use of the SCI support provided in the Embedded SDK. Code Example 2 demonstrates the interface between the DSP56F805 and NetMedia's LCD+ serial display.

#### Code Example 2. LCDplus\_sci\_test.c

```
// LCDplus_sci_test.c program tests the interface to a DSP56F805 SCI
               serial port LCD (NewMedia's Serial LCD+ ) and keypad
#include "port.h"
#include "io.h"
#include "bsp.h"
#include "fcntl.h"
#include "sci.h"
#include "stdio.h"
#include "assert.h"
#include "string.h"
int main()
    {
   UWord16
               I;
   int
               SciFD;
   sci_sConfig SciConfig;
   static char
                     aastring[]={"DSP56F805-LCDplus
                                                          " };
   static char
                      bstring[]= {"and Keypad test
   int sum;
              input, inputarray[8];
   char
  UWord16 NewScr[2]= {12,0}; // Clear Screen on LCD

UWord16 BackLightOn[2] = {14,0}; // Turn on LCD's Backlight

UWord16 LightLevel[2] = {2,70}; // Set back light level here set to 70

UWord16 DispContrast[2] = {3,100}; // Set display contrast here set to 100

UWord16 DispKeypad[2] = {24,1};
   static char astring[40];
   char LF[]=\{10,0\}, CR[]=\{'E'\}; // LCD Line Feed and CR
   UWord16
              ii;
   UWord16
           BS[] = \{8,0\};
                                         // LCD backspace
   /* Open SCI Serial Device */
   SciConfig.SciCntl = SCI_CNTL_WORD_8BIT | SCI_CNTL_PARITY_NONE \
                           | SCI_CNTL_TX_INVERTED;
   SciConfig.SciHiBit = SCI_HIBIT_0;
   SciConfig.BaudRate = SCI_BAUD_19200;
   SciFD = open(BSP_DEVICE_NAME_SCI_1, 1, &SciConfig);
   ioctl( SciFD, SCI_DATAFORMAT_EIGHTBITCHARS, NULL);
// write( SciFD, BackLightOn, 2); /* Turn-on LCD's Backlight */
// write( SciFD, LightLevel, 2 ); /* Adjust LCD's Backlight level */
   write( SciFD, DispContrast, 2); /* Adjust LCD's Display contrast */
   write( SciFD, DispKeypad, 2 ); /* Setup keypad - beep with each key press */
      write (SciFD, aastring, strlen(aastring));
```

```
write (SciFD, bstring, strlen(bstring));
read (SciFD, &input, 1);
/* Display some numbers on display */
write( SciFD, NewScr, 1 );
strcpy( bstring, "Input at key ('0000' to exit) \n");
write( SciFD, bstring , strlen(bstring));
strcpy( bstring, "Hit key to start");
strcat( bstring, LF );
write( SciFD, bstring , strlen(bstring));
write( SciFD, NewScr, 1 );
/* The following loop polls keypad input, until "0000" is input */
/* Keypad entries are displayed on both LCD and in IDE's
   text window */
ii = 0;
while ( true )
   read( SciFD, &inputarray[ii], 1);
   if ( inputarray[ii] == CR[0] )
      inputarray[ii] = 0;
      sprintf(bstring, " Input- %s\n", inputarray );
      write ( SciFD, bstring, strlen(bstring));
      ii = 0;
   else
      write( SciFD, &inputarray[ii], 1);
      ii++;
   if ( strcmp(inputarray, "0000") == 0 ) break;
write( SciFD, NewScr, 1 );
strcpy( bstring, " Done! ");
write(SciFD, bstring, strlen(bstring) );
close(SciFD);
```

# Converting SDK-Based Code

In **AN1921/D**, an application was developed that employed a serial LCD, keypad, and analog-to-digital converter (ADC) attached to the SPI ports of the DSP56824. This section will describe the code modifications required to convert that application to work on the DSP56F805.

First, the SDK serial support native to the DSP56824 is not available or needed in the DSP56F805 environment. As shown previously, NetMedia's LCD+ serial device and its associated keypad work very well with the DSP56F805's SCI port. The serial-related DSP56824's *IntFaceBaro.c* is shown in **Code Example 3**, which details setup of the interface to the LCD and keypad using the DSP56824's SDK serial library.

#### Code Example 3. Establishment of Interface

The *IntFaceBaro.c* code from **Code Example 3** is converted to the DSP56F805's SCI interface in **Code Example 4**. These lines of code replace the references to the DSP56824's serial support with support for the DSP56F805's Serial Communication Interface's SCI1 port, allowing communication with NetMedia's LCD+ serial device and attached keypad.

#### Code Example 4. Conversion of Code

Once the changes in **Code Example 4** are made and all references to the variable "Uart" are converted to "SciFD" in the code, bi-directional processing between the LCD+ and the keypad becomes possible using the DSP56F805's SCI port.

The prototype board, described in **AN1921/D** with TI's TLC2543 and Motorola's MPX4115A absolute atmospheric pressure sensor, is attached to the DSP56F805's SPI0 port (J19). The EVM board's SPI0 port provides the expected MISO, MOSO, SCLK, and GND signals. The DSP56824 *IntFaceBaro.c* shown in **Code Example 5** must be modified slightly to enable the GPIO's Pin 5 (J28) to perform the SS signal function for the TLC2543 ADC chip. The necessary changes to adapt to the DSP56F805's SPI using the Embedded SDK are shown in **Code Example 6**.

#### Code Example 5. Original SDK Code for DSP56824's SPI0 Port

```
SpiParams.bSetAsMaster = 1;  /* SPIO is set as master */

/* Open SPIO port */

SerialMaster = open( BSP_DEVICE_NAME_SPI_0, 0, &SpiParams );

.
.
.
.
.
/* Set bit clock rate */
ioctl( SerialMaster, SPI_PHI_DIVIDER_32, NULL );

/* Set Data format for 16 bit */
ioctl( SerialMaster, SPI_DATAFORMAT_RAW, NULL );

/* SS can be left low between successive SPI bytes */
ioctl( SerialMaster, SPI_CLK_PHASE_SS_CLEAR, NULL);
```

#### Code Example 6. DSP56824 Adapted to DSP56F805's SPI

The code modification in **Code Example 6** permits the DSP56F805's SPI port to interface with the TLC2543 ADC chip.

The complete details of code ported from the DSP56824 to the DSP56F805 environment using the Embedded SDK are shown in Code Example 7.

#### Code Example 7. IntFaceBaro.c for the DSP56F805 Environment

```
/* IntFaceBaro.c - Procedure used to interface to TLC2543 - 12-bit
analog-to-digital
converter with serial control and 11 analog inputs. The DSP56F805
SPIO port is employed. The software is developed for the DSP56F805
EVM environment. Interface to NetMedia LCD+ serial display device
and keypad is also included - March 1, 2001 */
```

```
#include "io.h"
#include "fcntl.h"
#include "bsp.h"
#include "spi.h"
#include "stdio.h"
#include "sci.h"
#include "string.h"
#include "port.h"
#include "timer.h"
#include "types.h"
#include "math.h"
#include "lcd.h"
#include "TLC2543.h"
// Prototype of procedure
void BaroAdj( int , Word32 * );
void main(void)
   static spi_sParams
                            SpiParams;
                    SciFD;
   static sci_sConfig
                            SciConfig;
                    TitleString1[] = {"DSP Interface Demo"};
   char
   char
                    TitleString2[] = {" Barometric Meas.\n"};
   char
                    astring[20];
  static char
                    inputarray[8];
   struct timespec OneMillisecond = {0,1000000};
   int
                    SerialMaster;
  static UWord16
                  ADcmd;
  static UWord16 Datain, DataStore[70];
  Word16
                   i, ii;
   static Word32
                   sum;
   static Word32
                   Vcount;
   static Word32 BaroPress, BAdj;
                                 /* SPIO is set as master */
   SpiParams.bSetAsMaster = 1;
   SpiParams.pSlaveSelect = NULL; /* GPIO Pin 5 used for SS */
   SpiParams.pSlaveDeselect = NULL;
   SpiParams.TransmissionSize = 16; /* Size of transmission */
   /* Open SPIO port */
  SerialMaster = open( BSP_DEVICE_NAME_SPI_0, 0, &SpiParams );
   /* Open SCI for LCD and keypad devices */
   SciConfig.SciCntl = SCI_CNTL_WORD_8BIT | SCI_CNTL_PARITY_NONE \
                       | SCI_CNTL_TX_INVERTED;
   SciConfig.SciHiBit = SCI_HIBIT_0;
   SciConfig.BaudRate = SCI_BAUD_19200;
```

```
SciFD = open( BSP_DEVICE_NAME_SCI_1, 0, &SciConfig );
ioctl( SciFD, SCI_DATAFORMAT_EIGHTBITCHARS, NULL );
/* Set bit clock rate */
ioctl( SerialMaster, SPI_BAUDRATE_DIVIDER_32, NULL );
/* SS can be left low between successive SPI bytes */
ioctl( SerialMaster, SPI_CLOCK_PHASE_NOTSET, NULL);
/* TLC2543 is commanded to use analog input 8,
   Output data length = 16 bits,
   Output data format = MSB first, unsigned integer */
ADcmd = TLC2543_port_8 | \
        TLC2543_data_16 | \
        TLC2543_MSB_first | \
        TLC2543_Unipolar;
/* Display demo title on LCD */
write( SciFD, NewScr, 1 );
write( SciFD, TitleString1, strlen(TitleString1));
write( SciFD, TitleString2, strlen(TitleString2));
/* determine if there are any keypad entries */
PosCursor[1] = 42;
                             /* Set Cursor position in LCD */
write( SciFD, PosCursor, 2);
write ( SciFD, "Adj. for site alt\n", 18);
ii=0;
read ( SciFD, &inputarray[ii], 1);
/* If "A" key on keypad is pressed get input adjustment to barometric
   pressure measurement */
if ( strcmp(inputarray, "A") == 0 )
{
    BaroAdj( SciFD, &BAdj ); /* Call BaroAdj() to get adj. value */
   write( SciFD, NewScr, 1 );
   write( SciFD, TitleString1, strlen(TitleString1));
   write( SciFD, TitleString2, strlen(TitleString2));
for( ; ; )
   sum = 0;
   for (i = 0; i < 64; i++)
      /* send command word to TLC2543 */
      write(SerialMaster, &ADcmd, sizeof(UWord16));
      /* read input from TLC2543 */
      read(SerialMaster, (UWord16 *)&Datain, sizeof(UWord16));
      /* 12 bit result is in upper part of 16 bit word */
      Datain = Datain >> 4;
```

```
/* process sleeps for 1 msec. */
        nanosleep( &OneMillisecond, NULL );
        DataStore[i] = Datain;
         sum += Datain;
                                 /* accumulate measurements for */
                                 /* batch averaging
     }
     Vcount = (sum >> 6);
      /* Compute Barometric pressure in millibars, the following
         expression uses 32-bit arithmetic and 10 bit left on
        all coefficients, equation scaled for millibars and a
        12 bit ADC is
           P = 0,271267*Vcount + 105.56
        Equation taken from MPX4115A Tech Data sheet */
     BaroPress = (278 * Vcount + 108093) >> 10;
     BaroPress += BAdj;
     PosCursor[1] = 42; /* Set Cursor position in LCD */
     write( SciFD, PosCursor, 2);
     /* Send result to LCD */
     sprintf( astring, "P = %ld mbars", BaroPress );
     write( SciFD, astring, strlen(astring) );
  }
  close(SerialMaster);
}
/* This procedure is called when it is determined that the user desires
  to enter a correction term to the barometric pressure measurement to
  compensate fo the altitude above sea-level of the sensor.
  It is expected that the user will provide the pressure adjustment in
  millibars. */
void BaroAdj( int SciFD, Word32 *padj )
   char astring[]={"Baro Height Adj\n"};
   char bstring[]={"Enter (mb) = "};
   char iarray[8];
   int icount, temp, i, tenpow;
   write( SciFD, NewScr, 1 );
   PosCursor[1] = 22;
   write( SciFD, PosCursor, 2);
   write( SciFD, astring, strlen(astring));
   PosCursor[1] = 42;
   write( SciFD, PosCursor, 2);
   write( SciFD, bstring, strlen(bstring));
   icount = 0;
   while (true)
   {
      read( SciFD, &iarray[icount], 1 );
```

## 6. Conclusions

This application note was written to describe the interface capabilities of the Motorola DSP56F80x. It has shown that by using the higher-order C language and the facilities provided by the Embedded SDK, a user can easily interface a serial-based intelligent LCD with a built-in keypad support to the processor's SCI port without additional hardware. The code examples demonstrated that with one brand of LCD, serial module bi-directional communication was established and maintained effectively and reliably.

Additionally, the software program *IntFaceBaro.c*, generated for the DSP56824 in **Application Note AN1921/D**, was converted quickly and efficiently to operate the serial LCD and keypad, and an SPI-based analog-to-digital converter was interfaced to an absolute atmospheric pressure sensor from a DSP56F805. Most of the code remained the same; changes were required only to the code that controlled the SCI and SPI ports.

## 7. References

- 1. Some General DSP568xx Interface Examples using the Embedded SDK, AN1921/D
- 2. DSP5680x User's Manual, DSP56F801-7UM/D
- 3. DSP56F805 Evaluation Module Hardware User's Manual, DSP56F805EVMUM/D
- 4. Embedded SDK (Software Development Kit) Programmer's Guide, SDK122/D

# Appendix A. NetMedia's Serial LCD+

The Serial LCD+ is a 4x20 LCD display with a built-in bi-directional serial interface. The unit is controlled using standard RS-232 serial signals from a host computer or microcontroller. The LCD+ supports these serial data rates: 1200, 2400, 4800, 9600, 19200, 38400, and 57600 baud.

#### A.1 Pin Definitions

**Figure A-1** shows a top-down view of the LCD+ (in this view, the LCD display module has been removed). The pin definitions are identified.

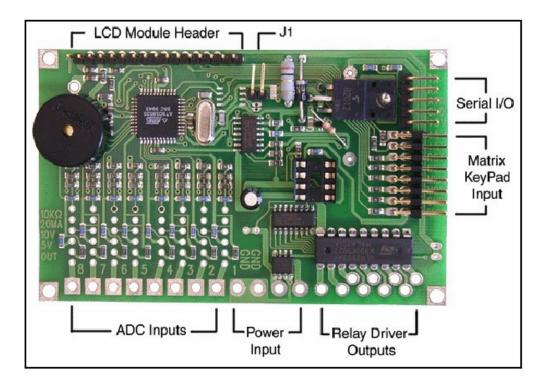

Figure A-1. LCD+ Pin Definitions

#### A.2 Serial I/O

The serial I/O header is made up of five connections; **Table A-1** defines the pins.

 Pin #
 Description

 1
 TX serial output - Top serial I/O pin in Figure A-1

 2
 RX serial input – Next pin down

 3
 Not connected

 4
 GND – connected to host computer / μc serial ground

 5
 A +5V courtesy connection (maximum 20mA)

Table A-1. Serial I/O Pin Definitions

#### A.3 Power Input

The power input section consists of four through holes (Solder pads). The two holes marked GND are grounds. The hole marked +5.5V to +15V is tied to the onboard regulator of the LCD+ module. The hole marked +5V ties to the +5V bus and is used to bypass the LCD+'s onboard regulator when a regulated +5V source is supplied.

#### A.4 ADC Inputs

The eight ADC inputs are labeled 1 - 8. By default, all ADC inputs are set to read voltage in the 0 to +5V range.

#### A.5 Relay Driver Outputs

There are nine Relay Driver connections (Labeled on the underside of the board as R1-8 and RLY\_VDC). The connections labeled R1-8 are the relay driver chip outputs; the RLY+VDC connection provides access to the ULN2803A driver chip's internal back EMF protection diodes.

#### A.6 Matrix KeyPad Input

The keypad input connections (visible in **Figure A-1**) are the upper-most eight of the 8x2 header connection. The lower eight of the 8x2 header connection (which are not visible in **Figure A-1**) are used by the factory for programming and should be left unconnected.

#### A.7 Interfacing the LCD+

The LCD+ can be controlled using any computer or microprocessor supporting 1200-57600 baud data rates with an 8,N,1 data format (8 data bits, No parity, 1 stop bit).

## A.8 Keypad Interface

The keypad interface supports matrix keypads up to 4x4 in size (16 keys). Instead of predefining the keypad's key serial data format as 0 through 15, each of the keypad's keys is serially represented by a user-definable byte value. This user-definable value, or "Tag", is stored within the LCD+ EEPROM as a 0-15 byte array. Each byte of the array corresponds to a key on the keypad (i.e., key 0 corresponds to byte 0 of the array). When a key is pressed, the stored byte representation for that key number is sent serially.

## A.9 Keypad Options

Various keypad options are supported by six user-definable options, or "modes". These modes are set by sending CTRL-X, followed by the user's command byte containing the desired modes. As shown in **Table A-2**, placing a "1" in any one of the bits turns its corresponding option On, and a "0" turns it Off

| Table A-2. | LCD+ Keypad | Options | lable |
|------------|-------------|---------|-------|
|            |             |         |       |

| Mode Byte | Name               | Description                                                |
|-----------|--------------------|------------------------------------------------------------|
| В0        | "Key Beeps"        | Beep buzzer during each key press                          |
| B1        | "Key Press Format" | Sends one byte for key down and one for key up             |
| B2        | "LCD Echo"         | Echoes key press data, ASCII representation to LCD display |

Table A-2. LCD+ Keypad Options Table

| Mode Byte | Name               | Description                                                                                    |
|-----------|--------------------|------------------------------------------------------------------------------------------------|
| В3        | "Mask Key Presses" | Displays all key presses as asterisks on LCD                                                   |
| B4        | "Auto Backlight"   | Turns backlight On with any key press, then turns backlight Off 4 seconds after last key press |
| В7        | "Delayed Response" | Provides a 3.0ms delay in response to a command. Required for interfacing with BS2             |

Table A-3. LCD+ Control Codes

| Control<br>Code | Function                        | Total Bytes Needed +<br>Command_Data | Return<br>Data |
|-----------------|---------------------------------|--------------------------------------|----------------|
| Ctrl-A          | Cursor Home                     | 1 Byte( 0x01)                        | None           |
| Ctrl-B          | Set/Adjust Backlight Brightness | 2 Bytes (0x02) + 0255                | None           |
| Ctrl-C          | Set/Adjust Contrast             | 2 Bytes (0x03) + 0255                | None           |
| Ctrl-D          | Hide Cursor                     | 1 Byte (0x04)                        | None           |
| Ctrl-E          | Underline Cursor                | 1 Byte (0x05)                        | None           |
| Ctrl-F          | Block Cursor                    | 1 Byte (0x06)                        | None           |
| Ctrl-G          | Sound Bell/Buzzer               | 1 Byte (0x07)                        | None           |
| Ctrl-H          | Backspace                       | 1 Byte (0x08)                        | None           |
| Ctrl-I          | Horizontal Tab                  | 1 Byte (0x09)                        | None           |
| Ctrl-J          | Line Feed                       | 1 Byte (0x0a)                        | None           |
| Ctrl-K          | Reverse Line Feed               | 1 Byte (0x0b)                        | None           |
| Ctrl-L          | Form Feed/Clear Screen          | 1 Byte (0x0c)                        | None           |
| Ctrl-M          | Carriage Return                 | 1 Byte (0x0d)                        | None           |
| Ctrl-N          | Backlight On                    | 1 Byte (0x0e)                        | None           |
| Ctrl-O          | Backlight Off                   | 1 Byte (0x0f)                        | None           |
| Ctrl-P          | Set Cursor Position             | 2 Bytes (0x10) + 079                 | None           |
| Ctrl-Q          | Clear Column                    | 1 Bytes (0x11)                       | None           |
| Ctrl-R          | Set Relays                      | 2 Bytes (0x12) + 0255                | None           |
| Ctrl-S          | Define Custom Character         | 10 Bytes (0x13) + 07 + 8 Bytes       | None           |
| Ctrl-T          | Download Keypad Tags            | 17 Bytes (0x14) + 16 New keys        | None           |

Table A-3. LCD+ Control Codes

| Control<br>Code | Function                     | Total Bytes Needed + Command_Data | Return<br>Data |
|-----------------|------------------------------|-----------------------------------|----------------|
| Ctrl-U          | Set Baud Rate                | 2 Bytes (0x15) + 06               | None           |
| Ctrl-V          | Read ADC Inputs              | 2 Bytes (0x16) + 18               | 2 Bytes        |
| Ctrl-W          | Change Bell/Buzzer Frequency | 2 Bytes (0x17) + 0255             | None           |
| Ctrl-X          | Set Keypad Modes             | 2 Bytes (0x18) + 0255             | None           |
| Ctrl-Y          | Read Keypad Input as Port    | 1 Byte (0x19)                     | 1 Byte         |
| Ctrl-Z          | Get LCD+ EEPROM Settings     | 1 Byte (0x20)                     | 20 Bytes       |
|                 |                              |                                   |                |
| None            | Display Custom Character     | 1 Byte (0x80)                     | None           |

OnCE<sup>TM</sup> is a registered trademark of Motorola, Inc.

Motorola reserves the right to make changes without further notice to any products herein. Motorola makes no warranty, representation or guarantee regarding the suitability of its products for any particular purpose, nor does Motorola assume any liability arising out of the application or use of any product or circuit, and specifically disclaims any and all liability, including without limitation consequential or incidental damages. "Typical" parameters which may be provided in Motorola data sheets and/or specifications can and do vary in different applications and actual performance may vary over time. All operating parameters, including "Typicals" must be validated for each customer application by customer's technical experts. Motorola does not convey any license under its patent rights nor the rights of others. Motorola products are not designed, intended, or authorized for use as components in systems intended for surgical implant into the body, or other applications intended to support or sustain life, or for any other application in which the failure of the Motorola product could create a situation where personal injury or death may occur. Should Buyer purchase or use Motorola products for any such unintended or unauthorized application, Buyer shall indemnify and hold Motorola and its officers, employees, subsidiaries, affiliates, and distributors harmless against all claims, costs, damages, and expenses, and reasonable attorney fees arising out of, directly or indirectly, any claim of personal injury or death associated with such unintended or unauthorized use, even if such claim alleges that Motorola was negligent regarding the design or manufacture of the part. Motorola and @ are registered trademarks of Motorola, Inc. Motorola, Inc. is an Equal Opportunity/Affirmative Action Employer.

#### How to reach us:

**USA/EUROPE/Locations Not Listed:** Motorola Literature Distribution: P.O. Box 5405, Denver, Colorado 80217. 1-303-675-2140 or 1-800-441-2447

JAPAN: Motorola Japan Ltd.; SPS, Technical Information Center, 3-20-1 Minami-Azabu. Minato-ku, Tokyo 106-8573 Japan. 81-3-3440-3569

**ASIA/PACIFIC:** Motorola Semiconductors H.K. Ltd.; Silicon Harbour Centre, 2 Dai King Street, Tai Po Industrial Estate, Tao Po, N.T., Hong Kong. 852-26668334

Technical Information Center: 1-800-521-6274

HOME PAGE: http://motorola.com/semiconductors/dsp MOTOROLA HOME PAGE: http://motorola.com/semiconductors/

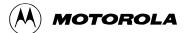